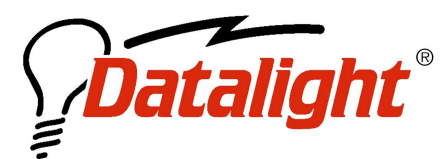

 $21520$   $30^{\text{th}}$  Drive SE #110 Bothell, WA 98021 USA Tel: (425) 951-8086 Fax: (425) 951-8095 sales@datalight.com support@datalight.com www.datalight.com

**WHITEPAPER SERIES** 

## Configuring the Size and Footprint of the **ROM-DOS Kernel**

## **Overview**

Changing the size and footprint of ROM-DOS is accomplished primarily through the "BUILD" utility. The following chart contains some common sizes based upon fairly standard build selections and default configurations using ROM-DOS version 4.11.1497:

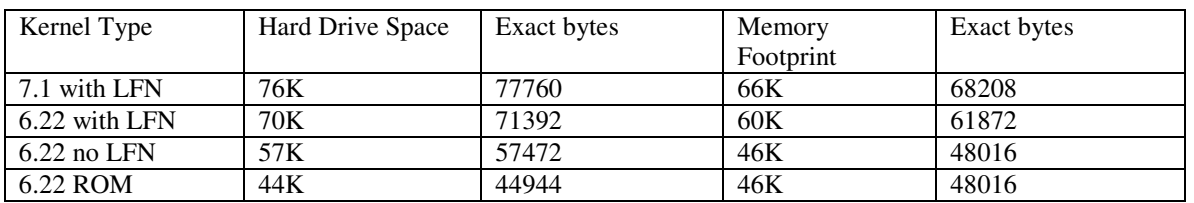

The ROM-DOS build utility prompts developers to answer questions regarding the configuration and use of ROM-DOS. Build uses this information to select the corresponding paths within the ROM-DOS OBJ and LIB files thus resulting in a customized ROM-DOS kernel. The preceding table was produced using the follow build options:

## **7.1 with LFN**

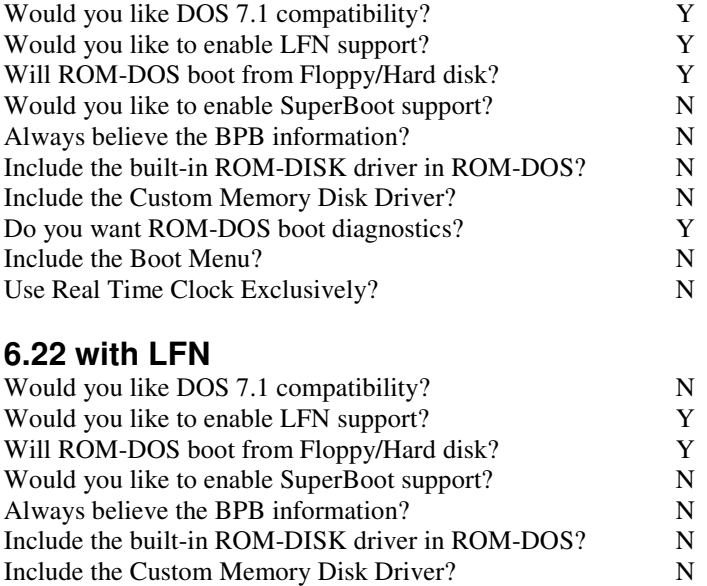

**©2003 Datalight, Inc. All Right Reserved. Datalight, the Datalight logo and ROM-DOS are trademarks or registered trademarks of Datalight, Inc. All other product names are trademarks of their respective holders.**

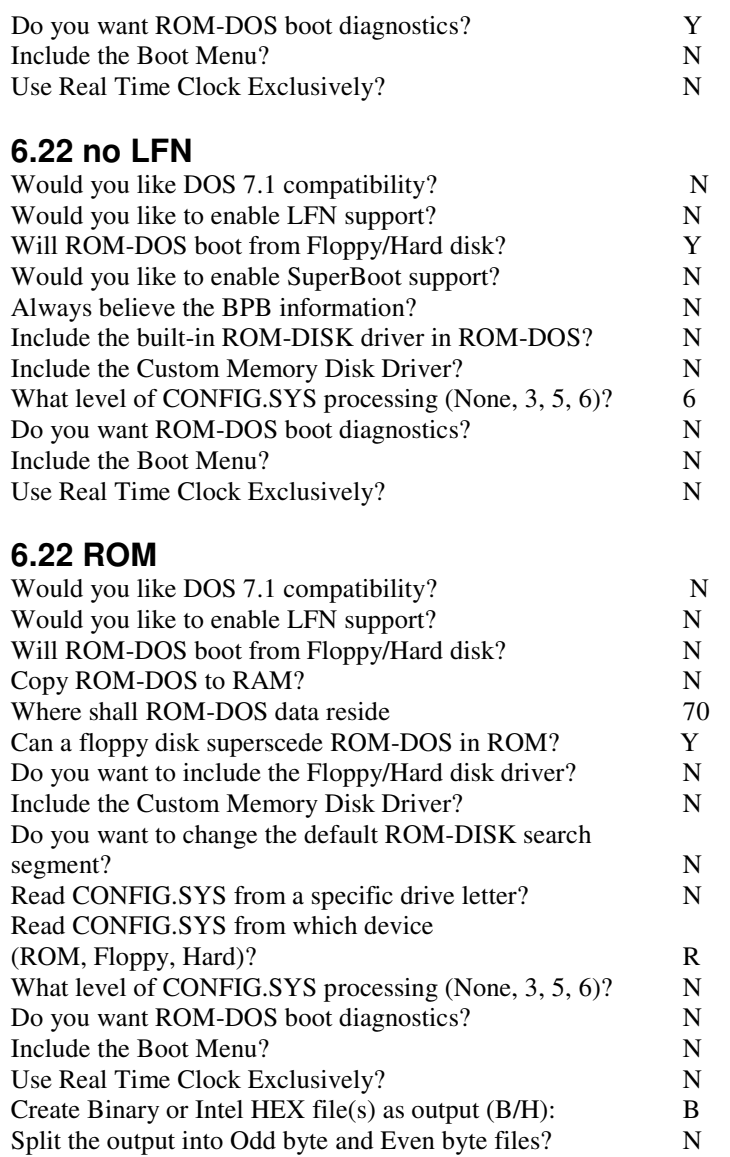

## **Minicmd**

Further size reductions are possible by replacing the complete command interpreter (command.com) with minicmd that is configurable to the exact DOS kernel commands you wish to support. Minicmd can provide space savings up to 40K.

Minicmd is provided in the ROM-DOS Software Development Kit. The default installation of ROM-DOS creates a subdirectory within the ROM-DOS directory called "Minicmd". Within this directory is the file MINICMD.H. By modifying this Header file the exact commands supported can be specified and the overhead from unnecessary or unwanted commands is removed.

**©2003 Datalight, Inc. All Right Reserved. Datalight, the Datalight logo and ROM-DOS are trademarks or registered trademarks of Datalight, Inc. All other product names are trademarks of their respective holders.**